#### 목차

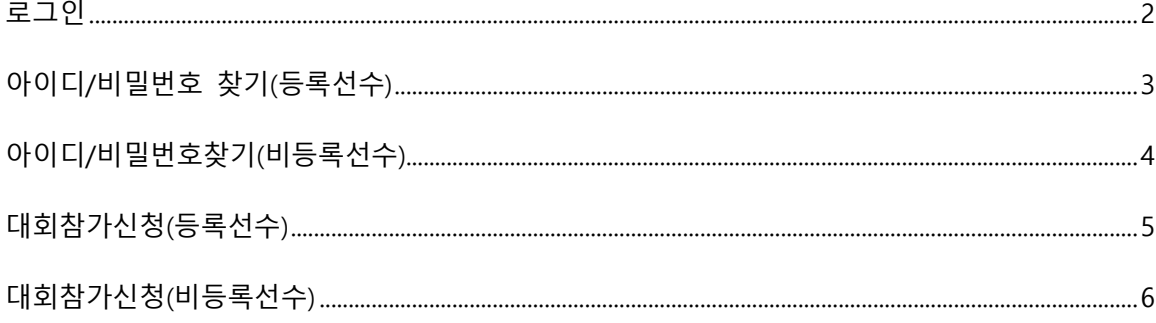

<span id="page-1-0"></span>로그인

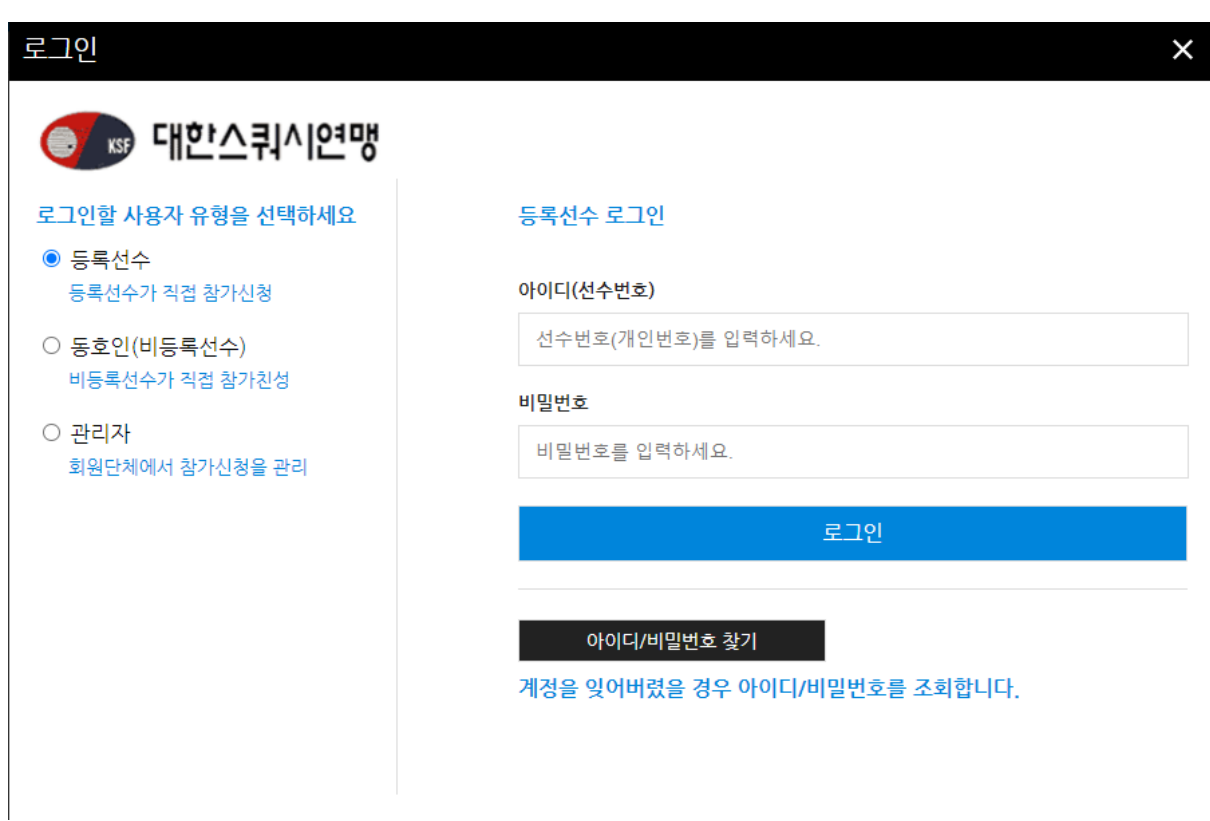

- 로그인 할 계정의 유형을 선택 한 후 아이디, 비밀번호를 입력
- 등록선수는 선수번호(개인번호)를 아이디로 사용
- 비등록선수는 회원가입시 작성했던 이메일을 아이디로 사용

<span id="page-2-0"></span>아이디/비밀번호 찾기(등록선수)

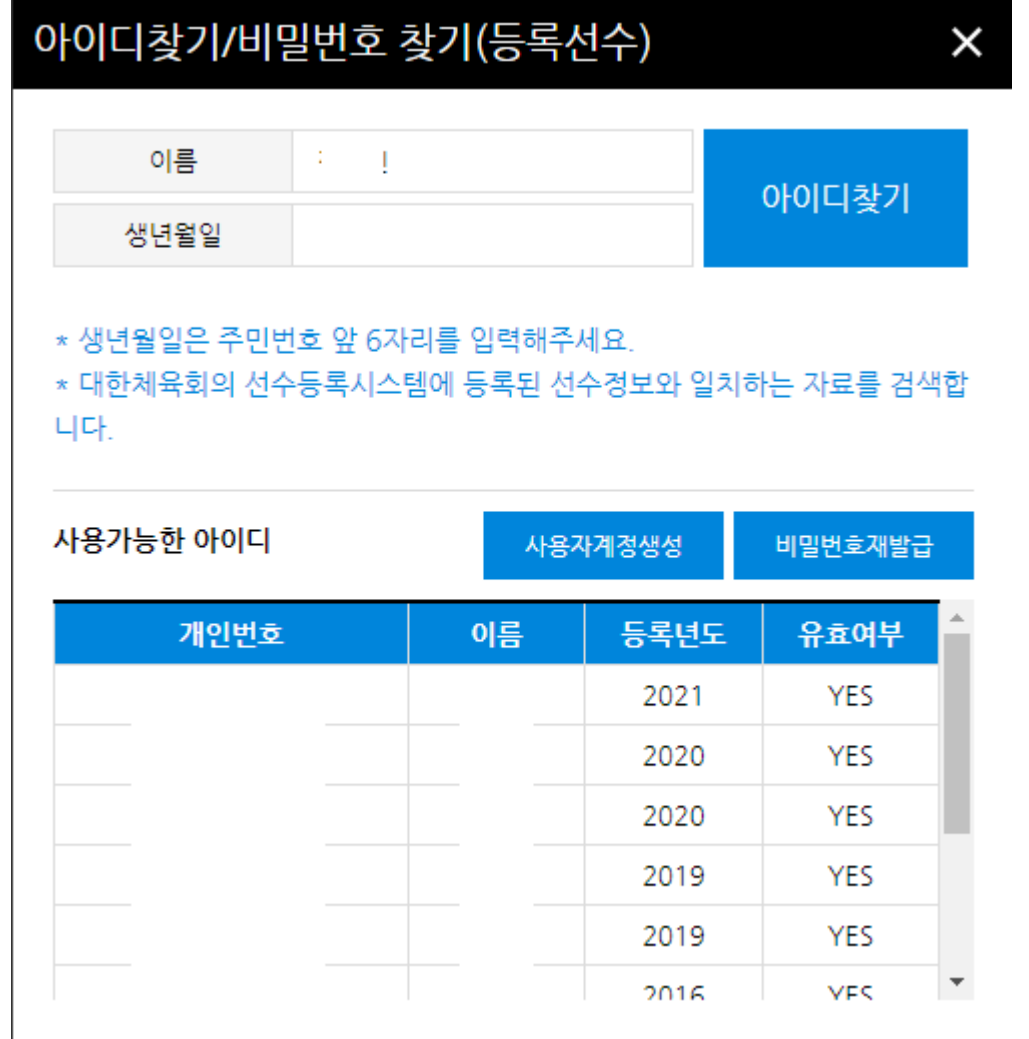

- 이름과 생년월일 6자리를 이용하여 아이디를 조회
- 사용자계정이 생성되지 않은 경우 "사용자계정생성"버튼을 클릭하여 계정생성
- "비밀번호재발급"버튼을 통해 해당년도의 계정 비밀번호 재발급 가능, 본인인증을 위한 IPIN인증이 필요

### <span id="page-3-0"></span>아이디/비밀번호찾기(비등록선수)

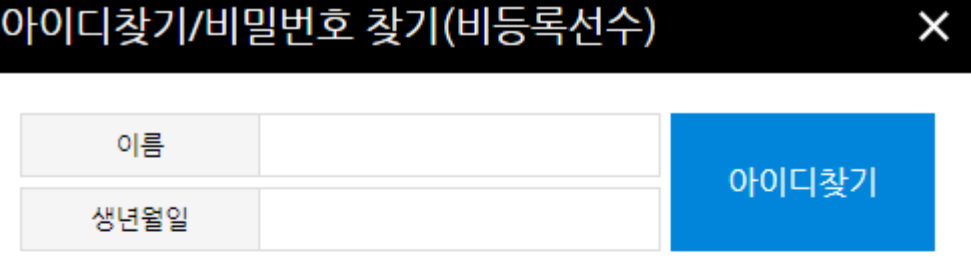

### \* 생년월일은 주민번호 앞 6자리를 입력해주세요.

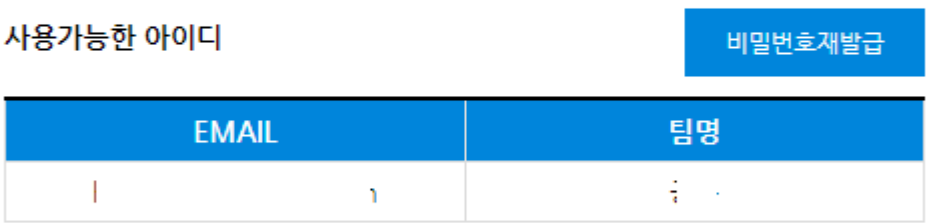

- 이름과 생년월일 6자리를 이용하여 아이디를 조회
- 아이디가 없는 경우 회원가입을 통해 가입할 수 있음, 회원가입은 본인인증을 위한 IPIN 인증이 필요
- "비밀번호재발급"버튼을 통해 해당년도의 계정 비밀번호 재발급 가능

## <span id="page-4-0"></span>대회참가신청(등록선수)

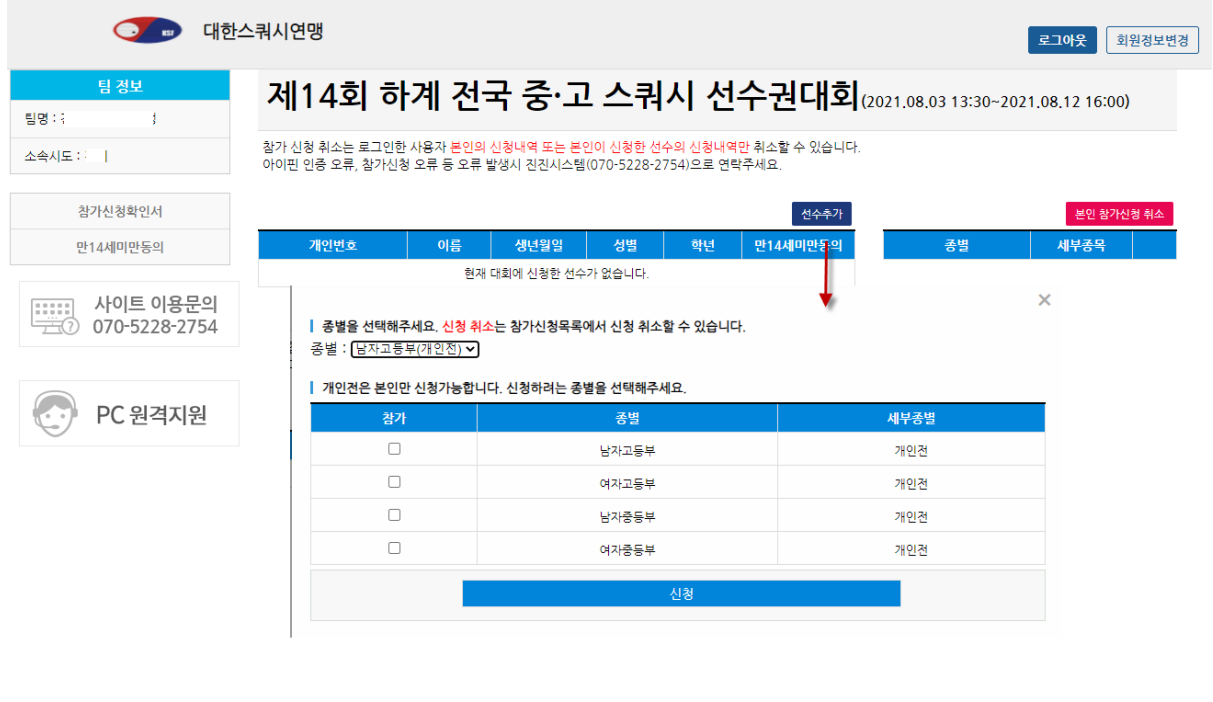

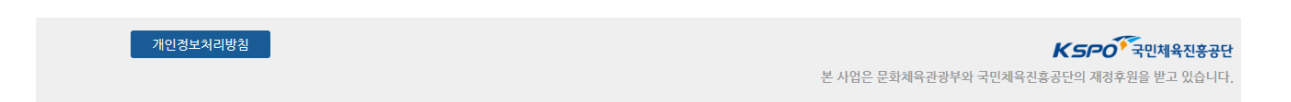

- 선수추가 버튼을 클릭하여 참가신청을 할 수 있음
- 개인전의 경우 본인만 참가신청 및 신청취소가 가능하며 단체전, 복식의 경우 같은 팀의 다른 선수의 참가신청이 가능
- "참가신청확인서"버튼을 통해 참기신청확인서를 출력할 수 있음

# <span id="page-5-0"></span>대회참가신청(비등록선수)

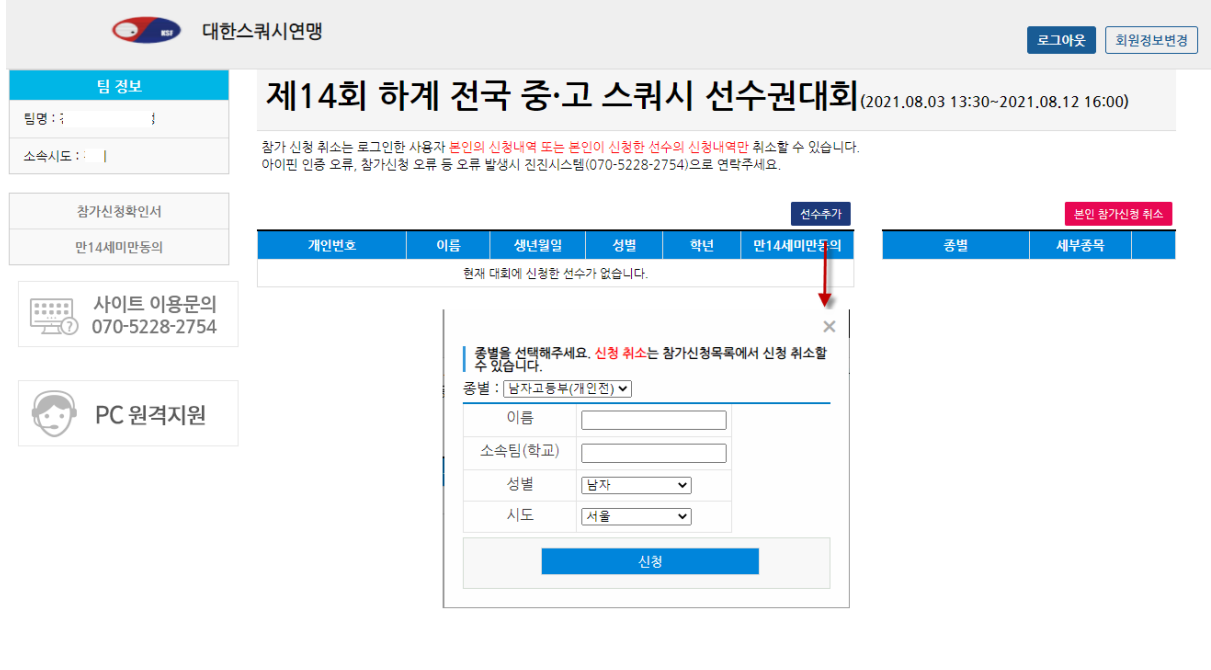

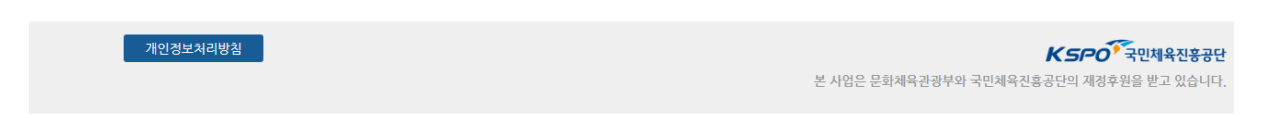

- 선수추가 버튼을 통해 본인의 참가신청을 할 수 있음
- "본인참가신청취소" 버튼을 통해 참가신청을 취소할 수 있음